# **DEVICE SETUP GUIDE**

### **FAQs**

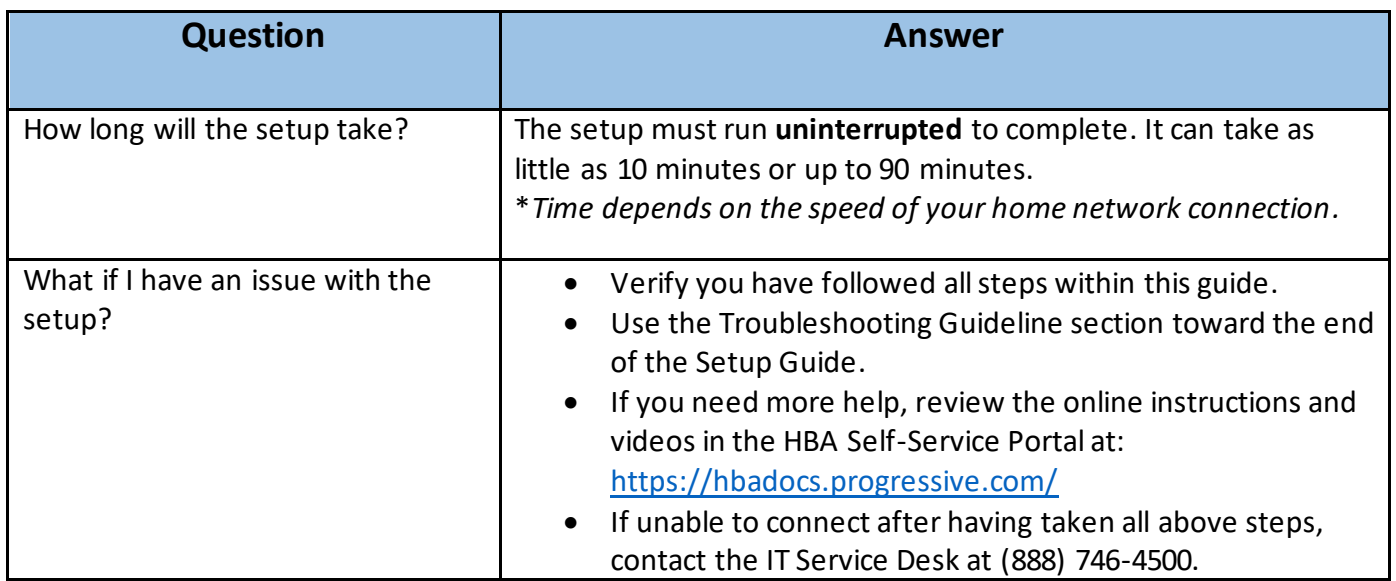

## **Please follow each step-in order to complete the setup successfully**

## **Connect Your Desktop**

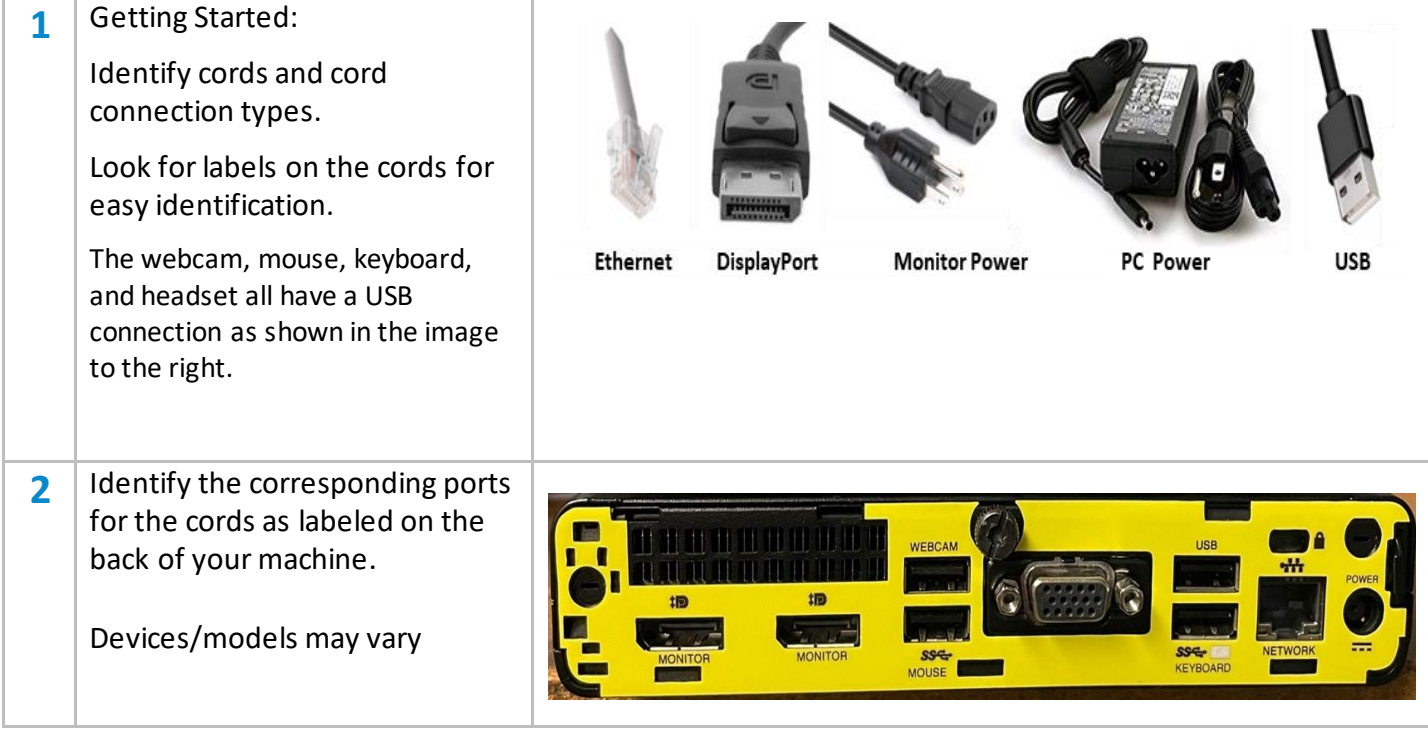

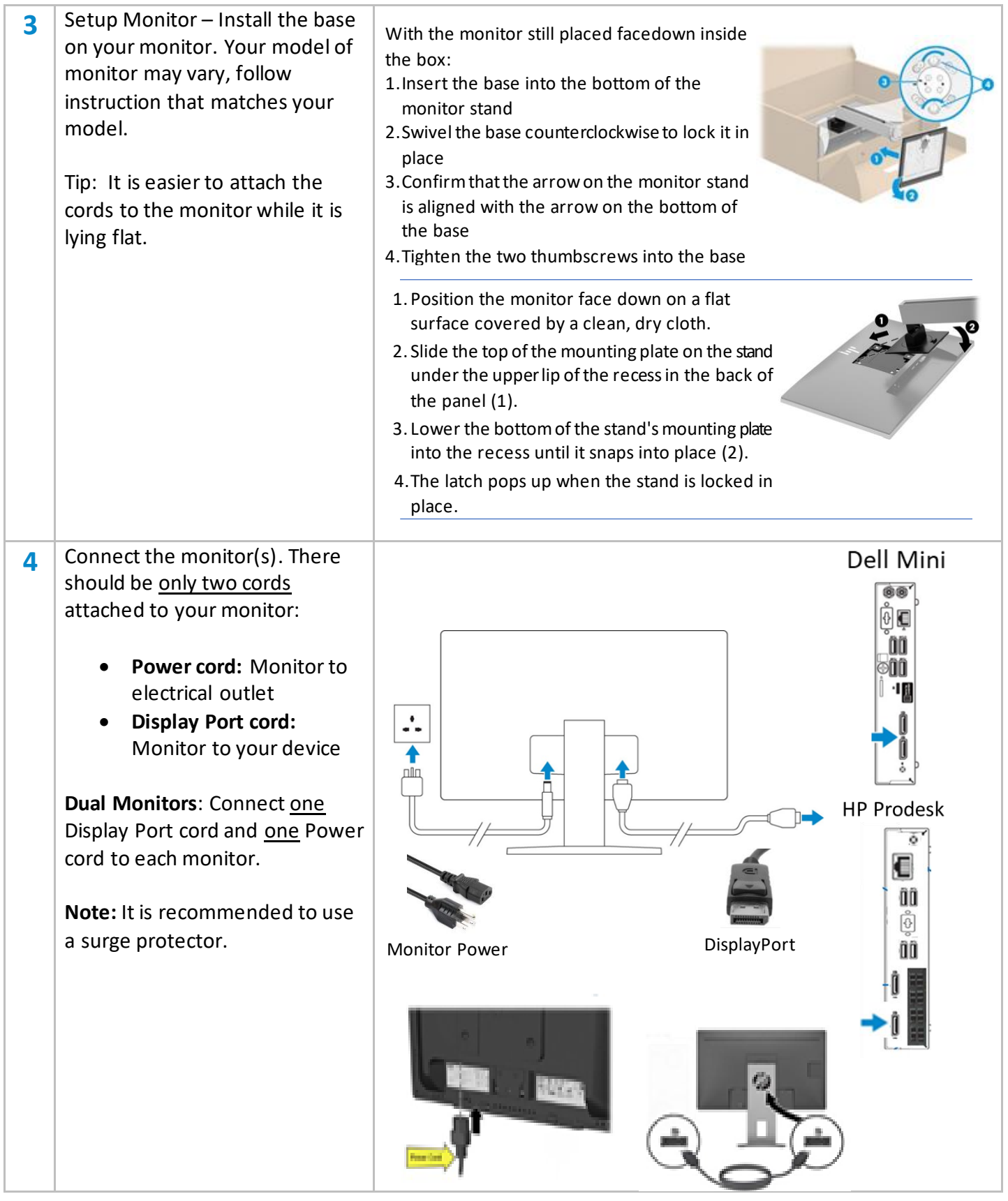

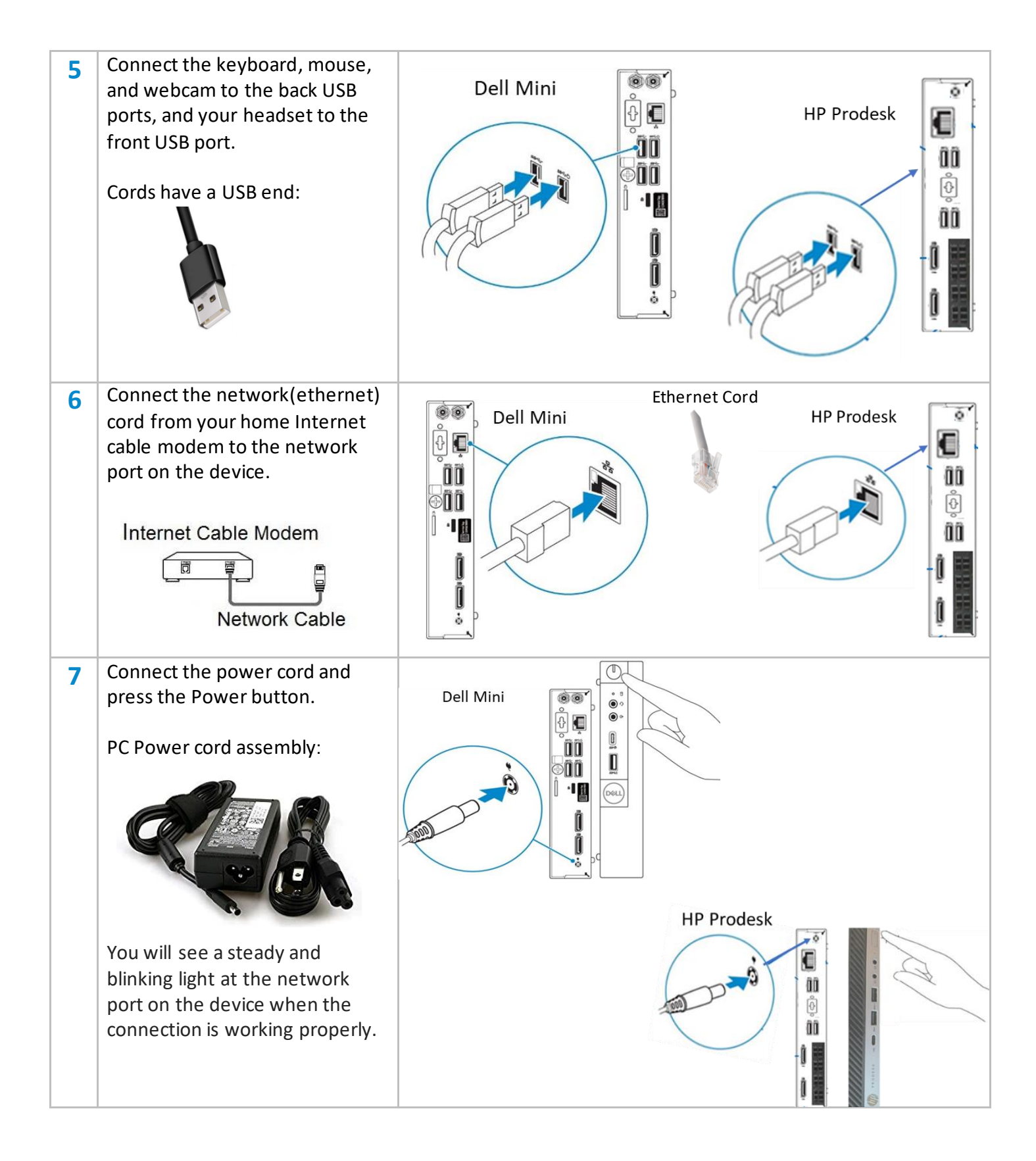

## **Windows Setup**

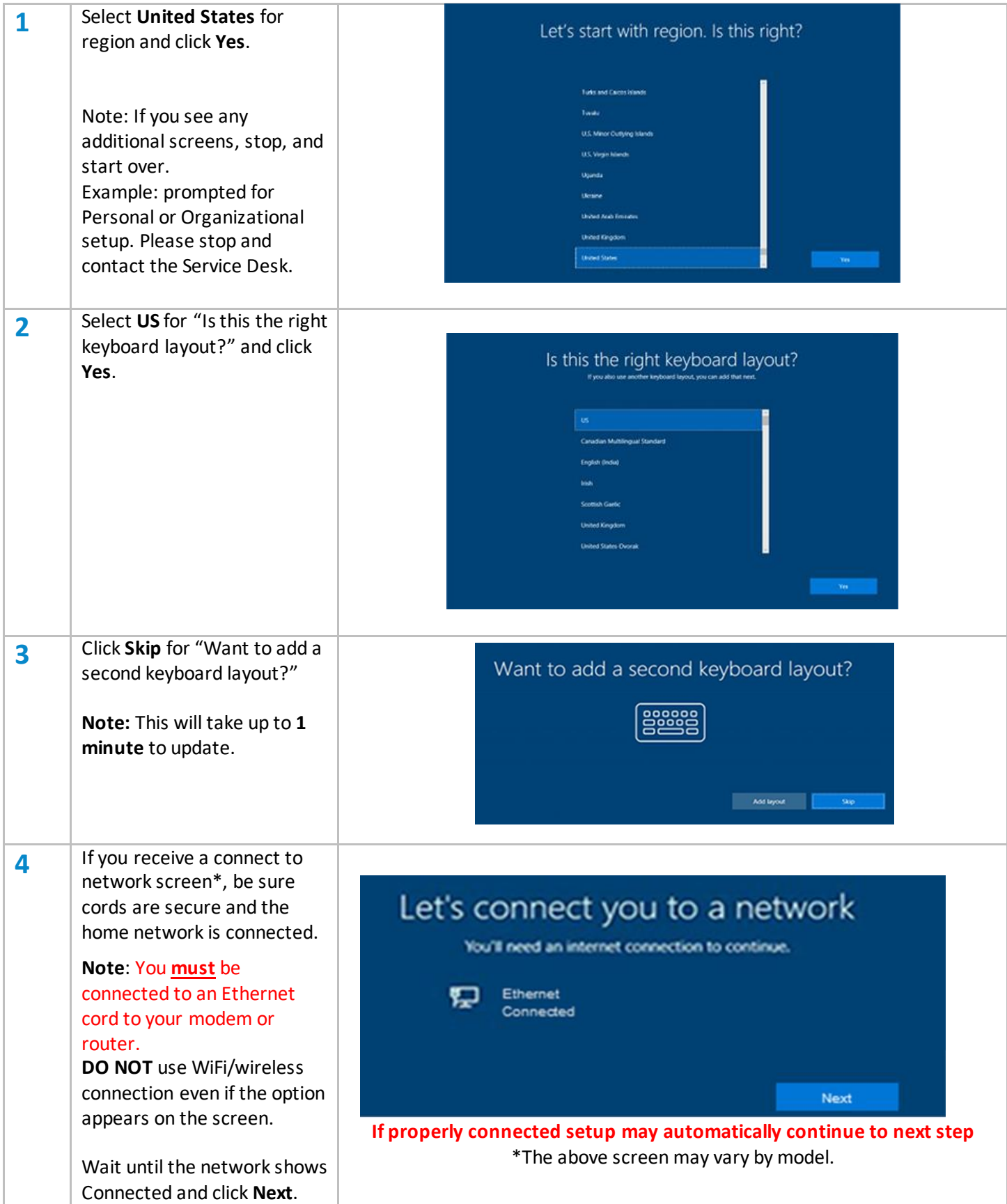

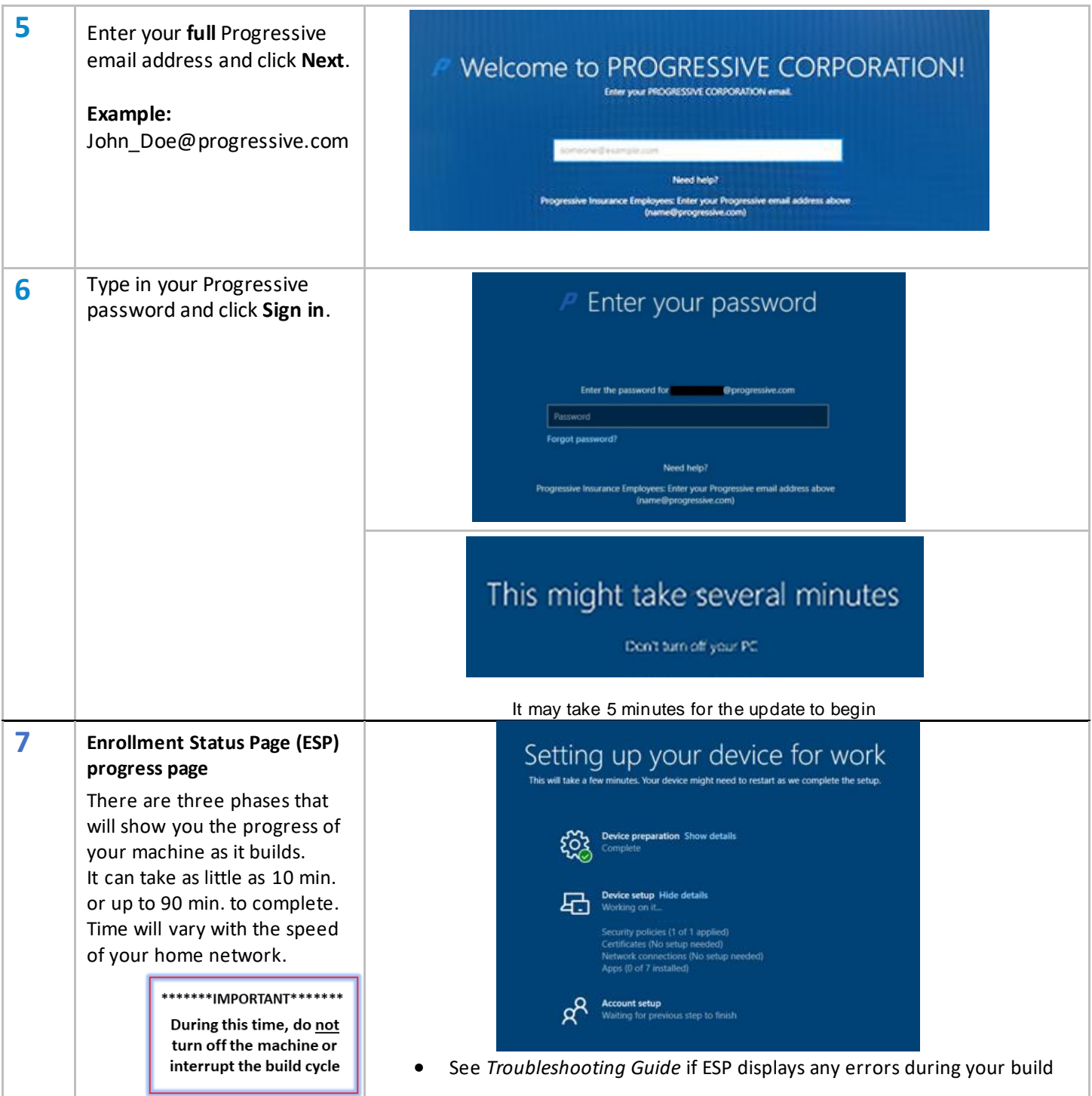

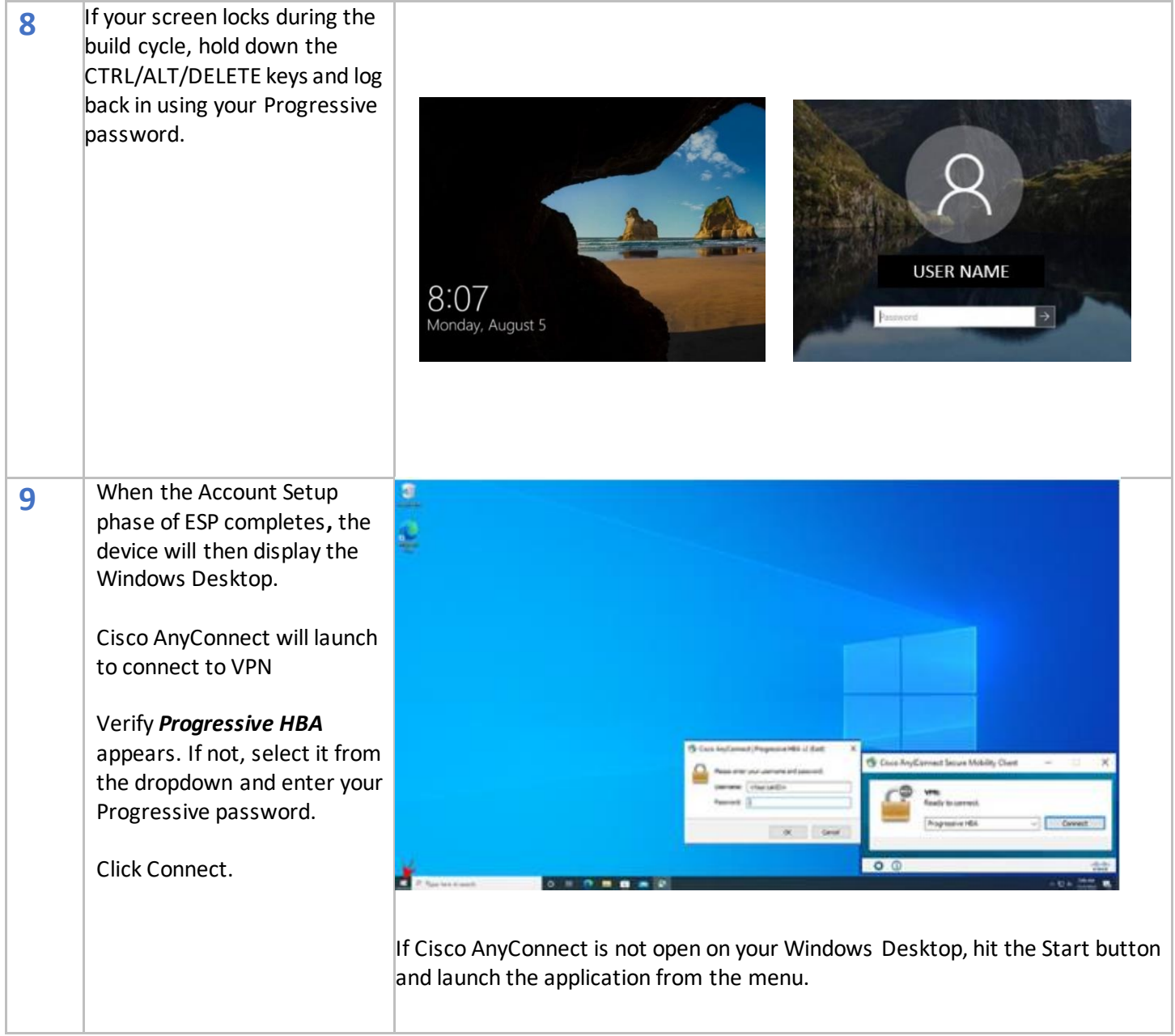

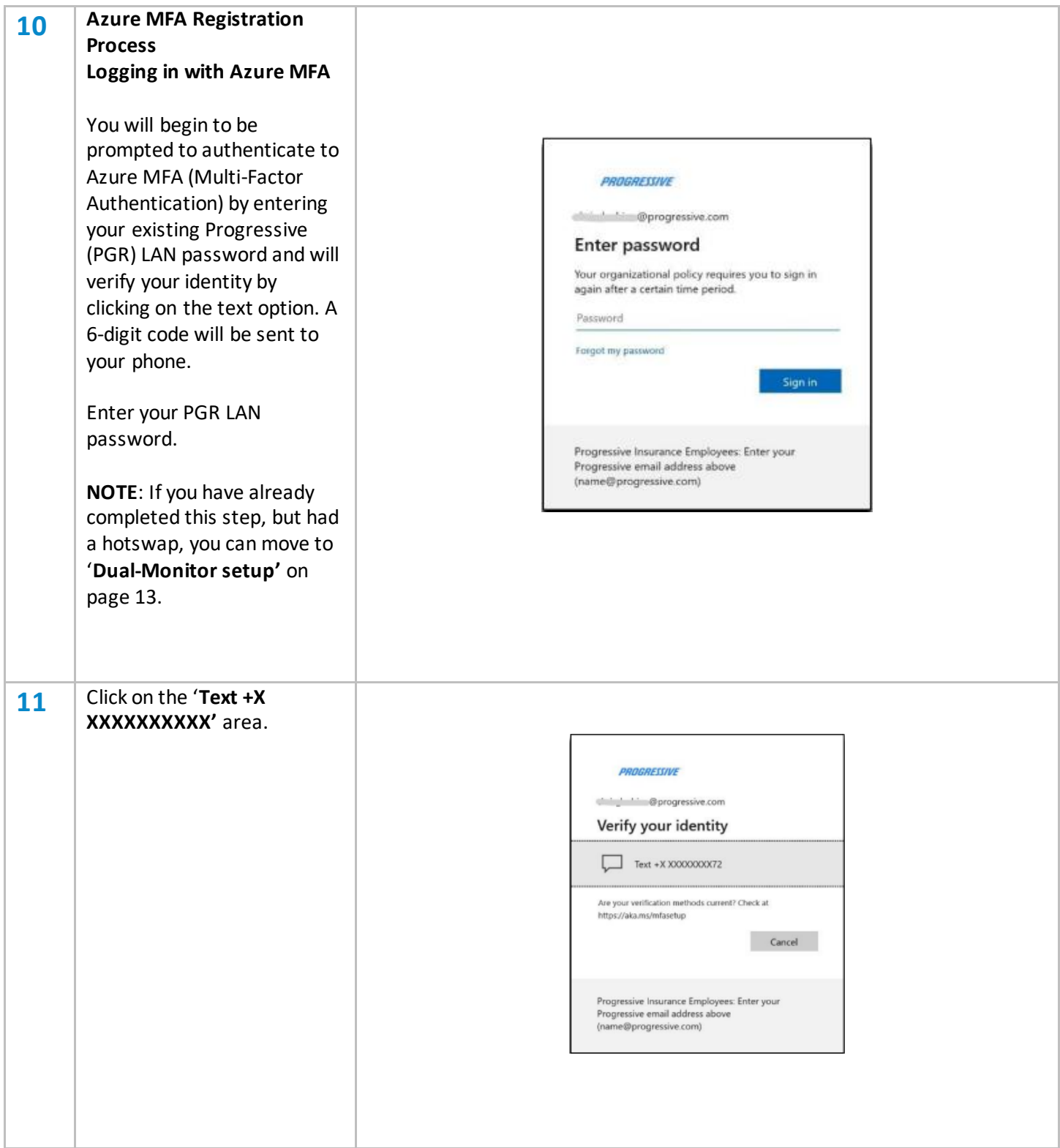

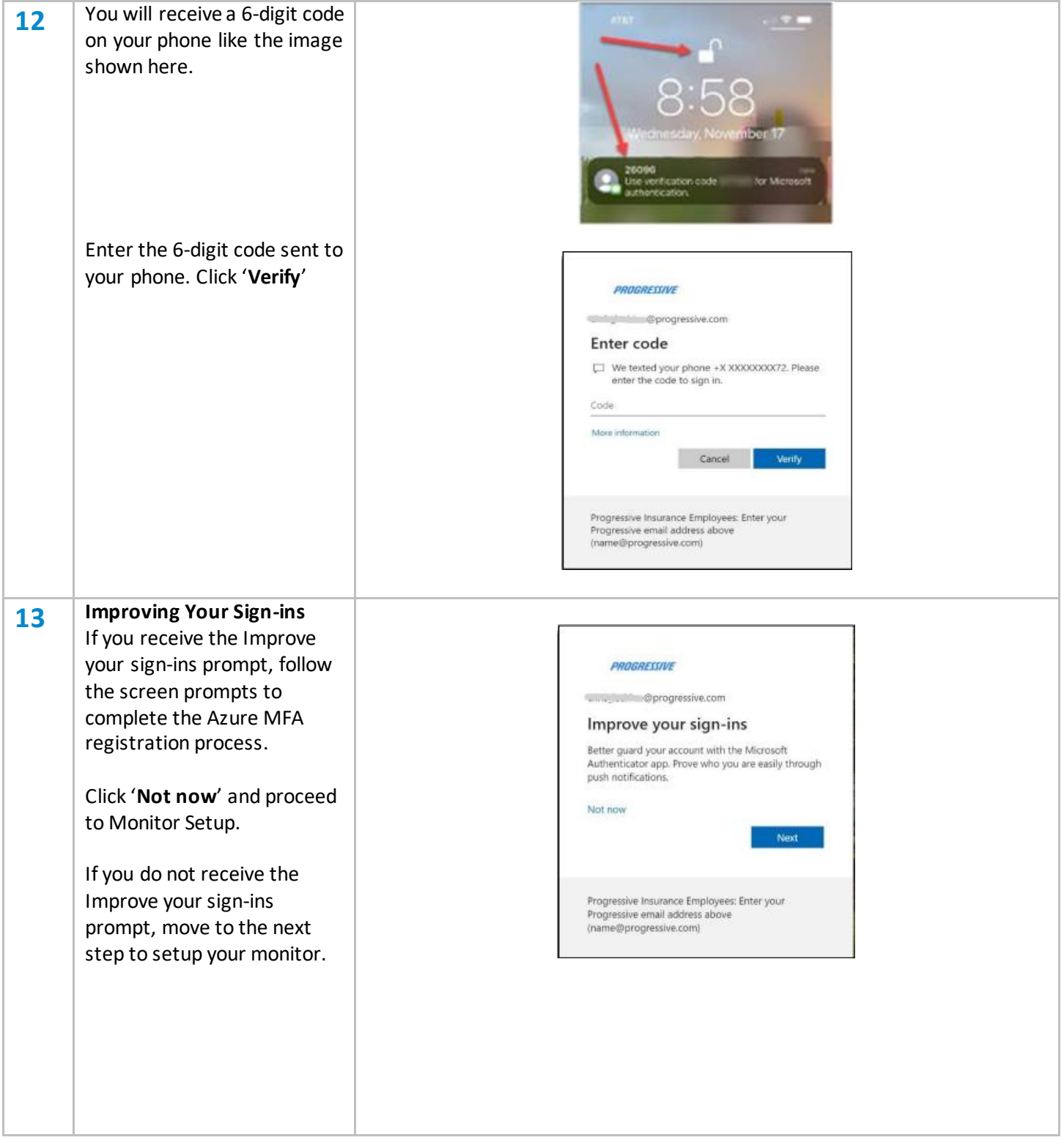

### **Dell Monitor Setup**

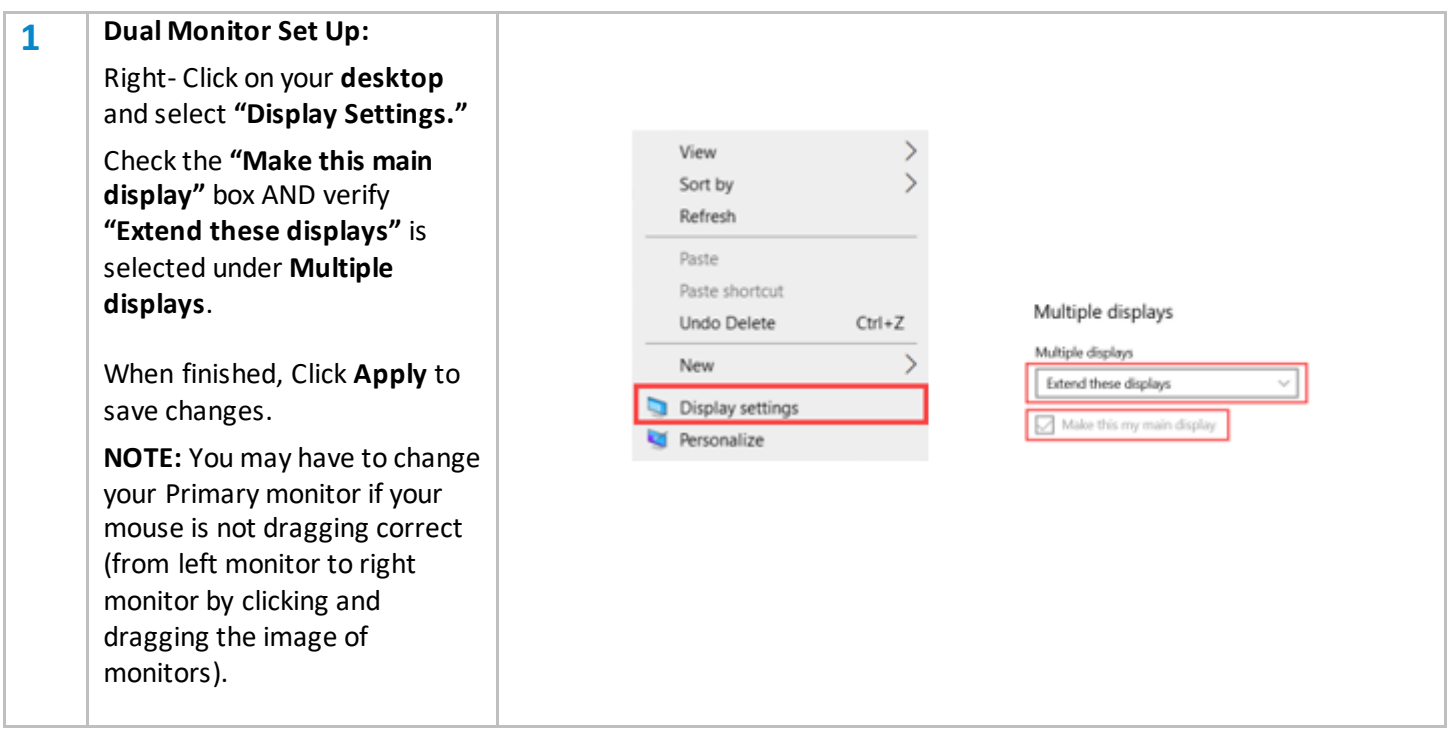

### **Webcam Setup**

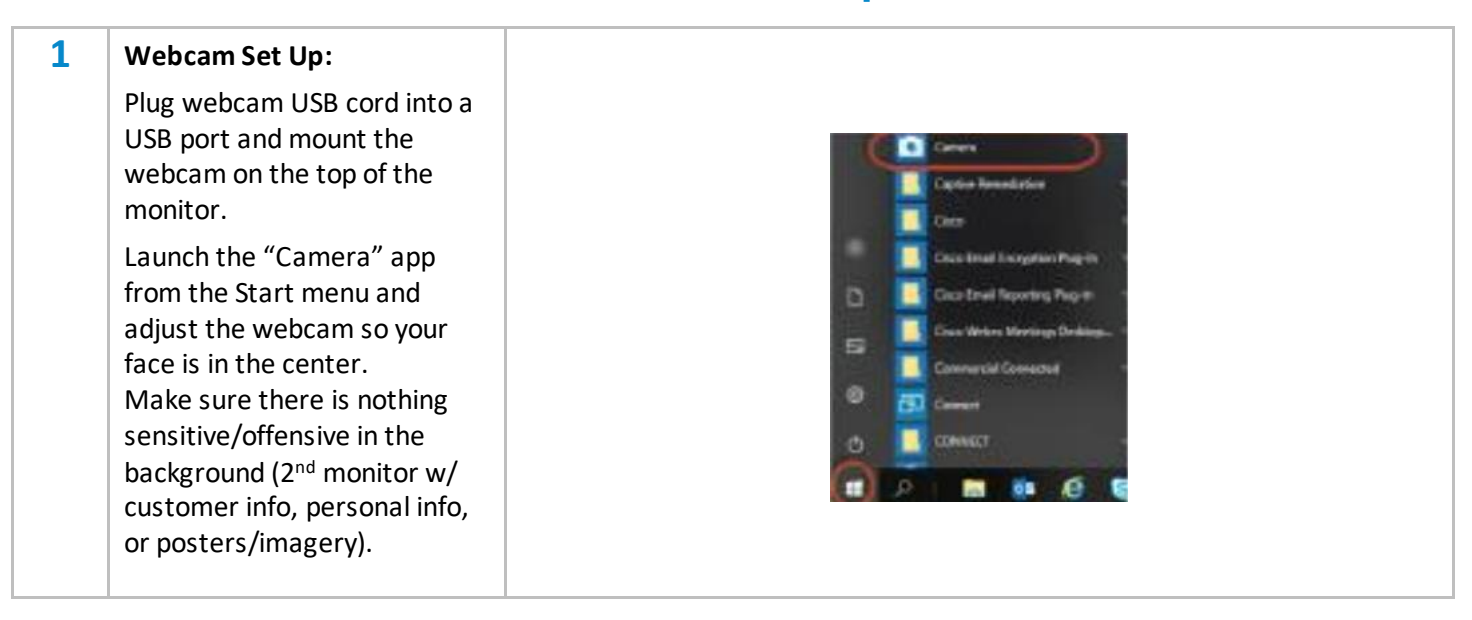

### **Launch Applications: Jabber and Virtual Machine**

We use two different phone systems**, Jabber and Finesse**. **Jabber** is software that provides the ability to make and receive calls through a computer. **Finesse** is a web-based tool used to manage incoming calls routed through 800 numbers. First, you will learn how to log into Jabber and later, Finesse. Later in training, you will learn how to use the other functions of Jabber and Finesse.

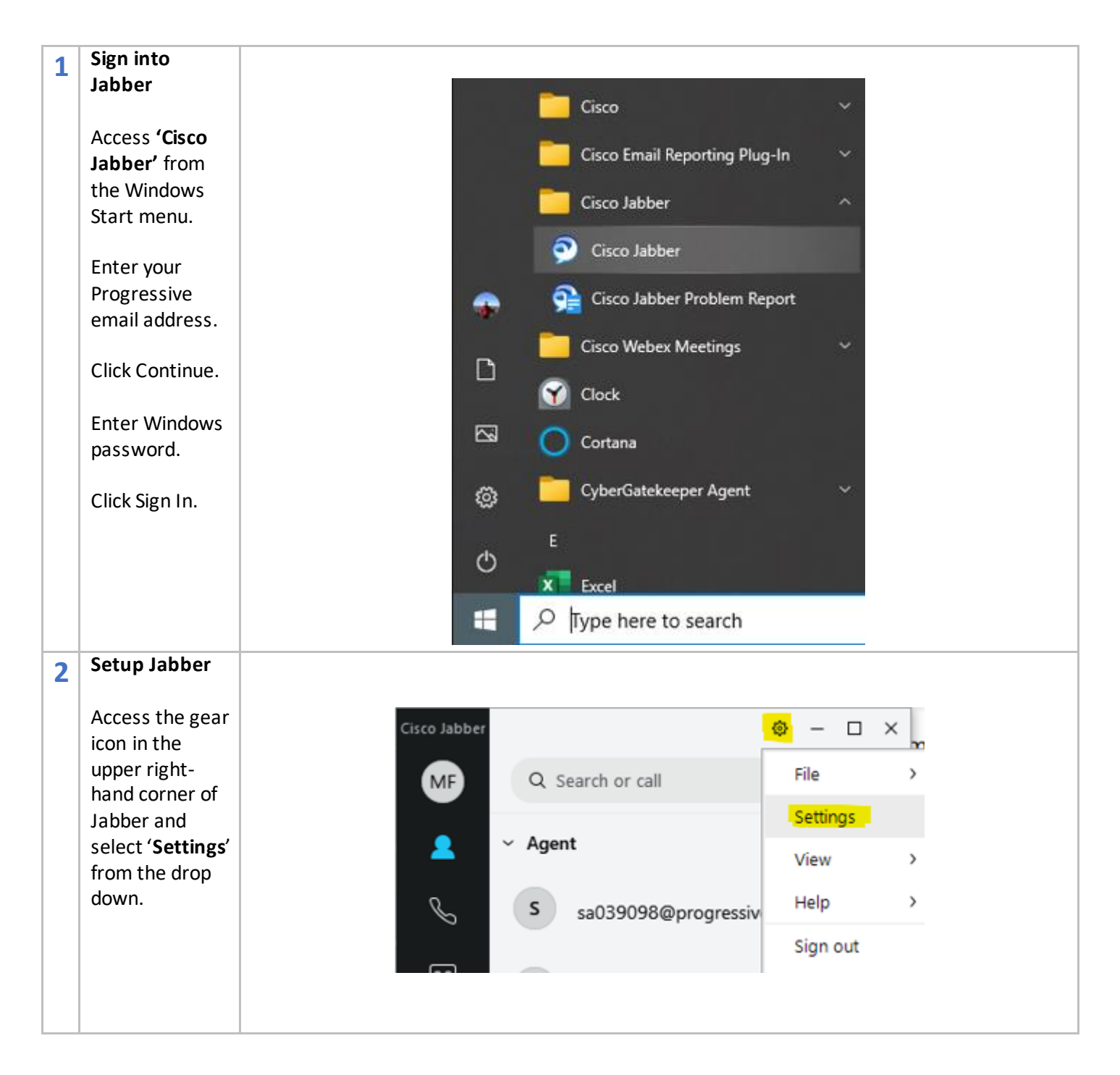

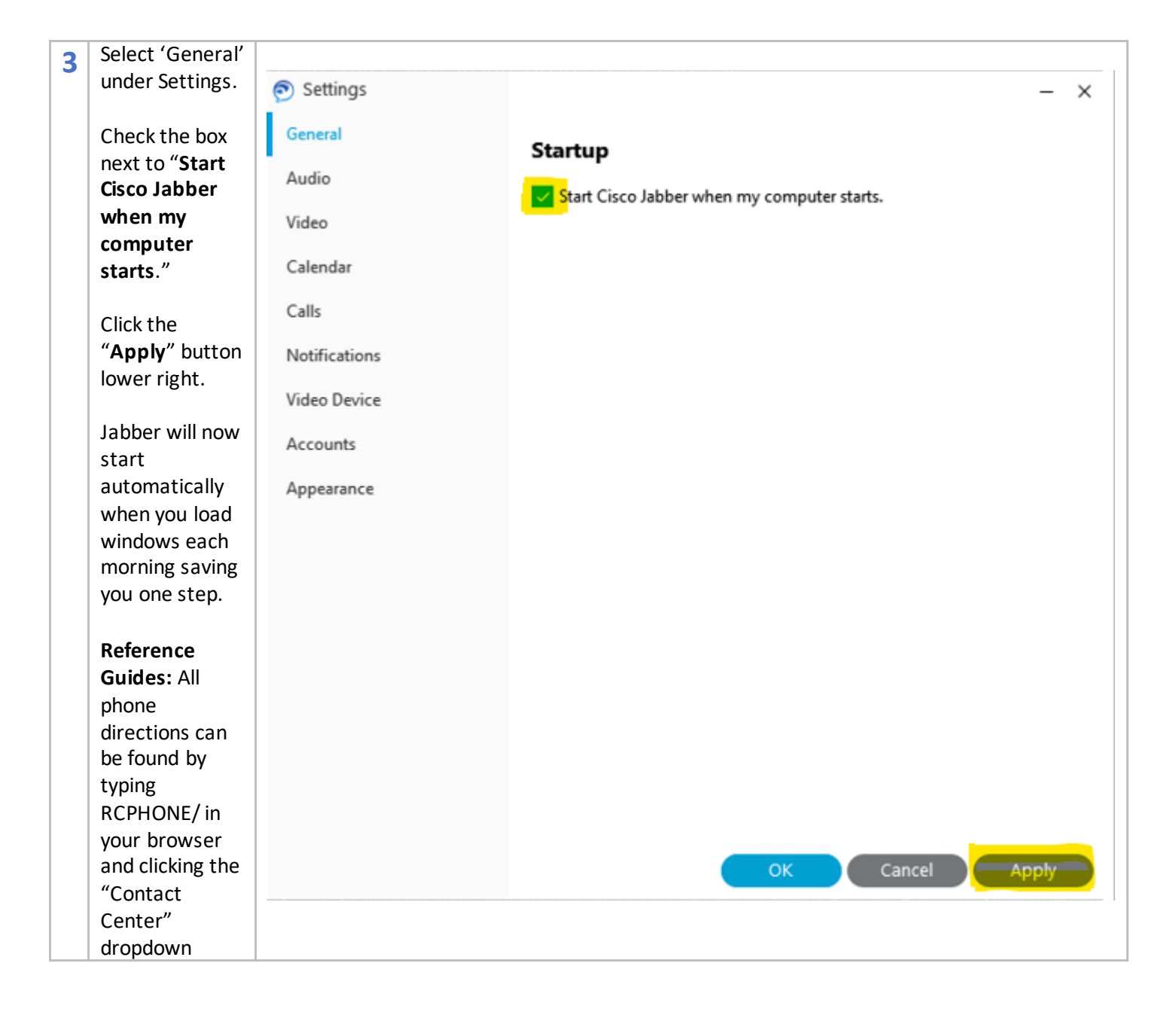

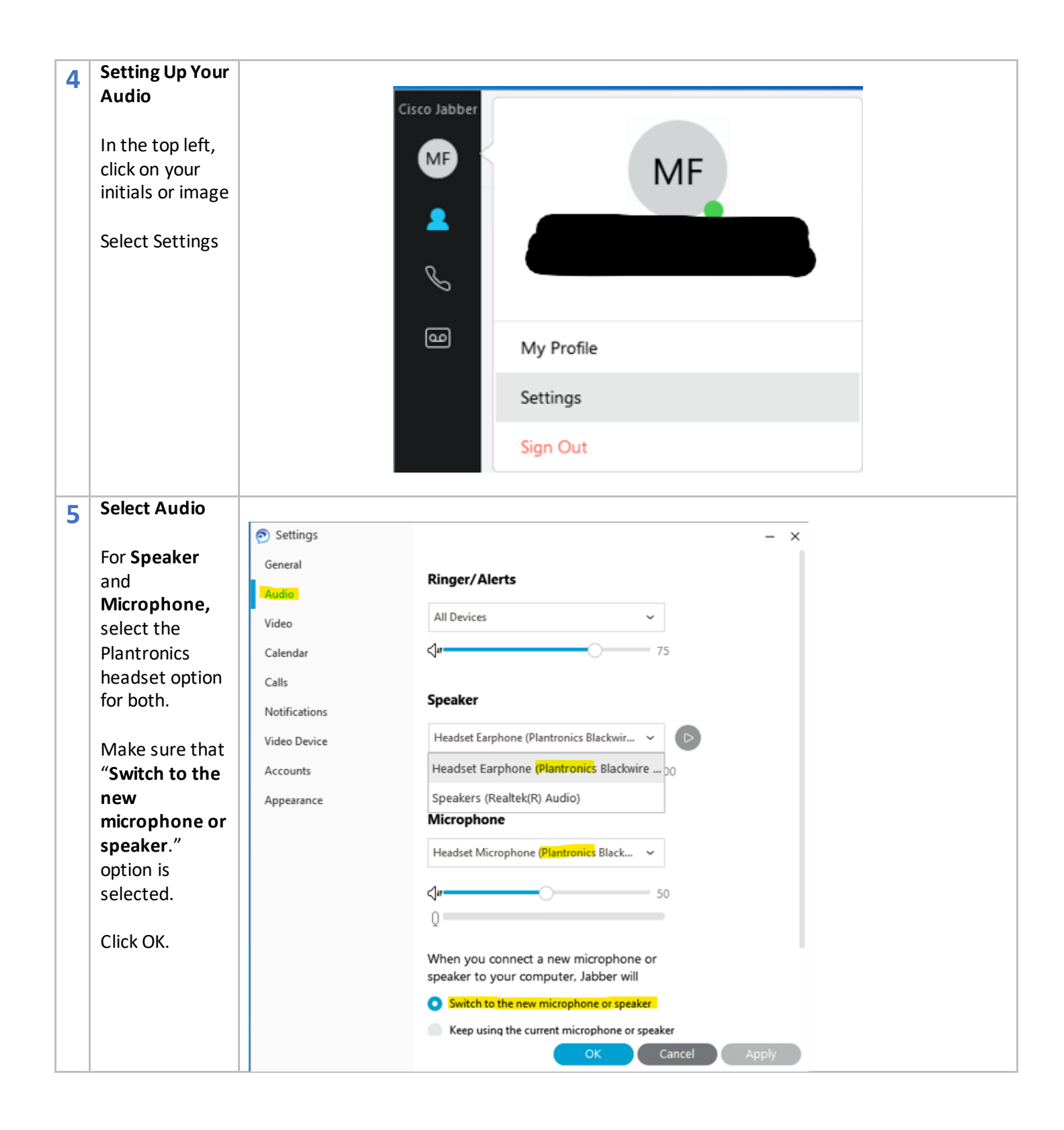

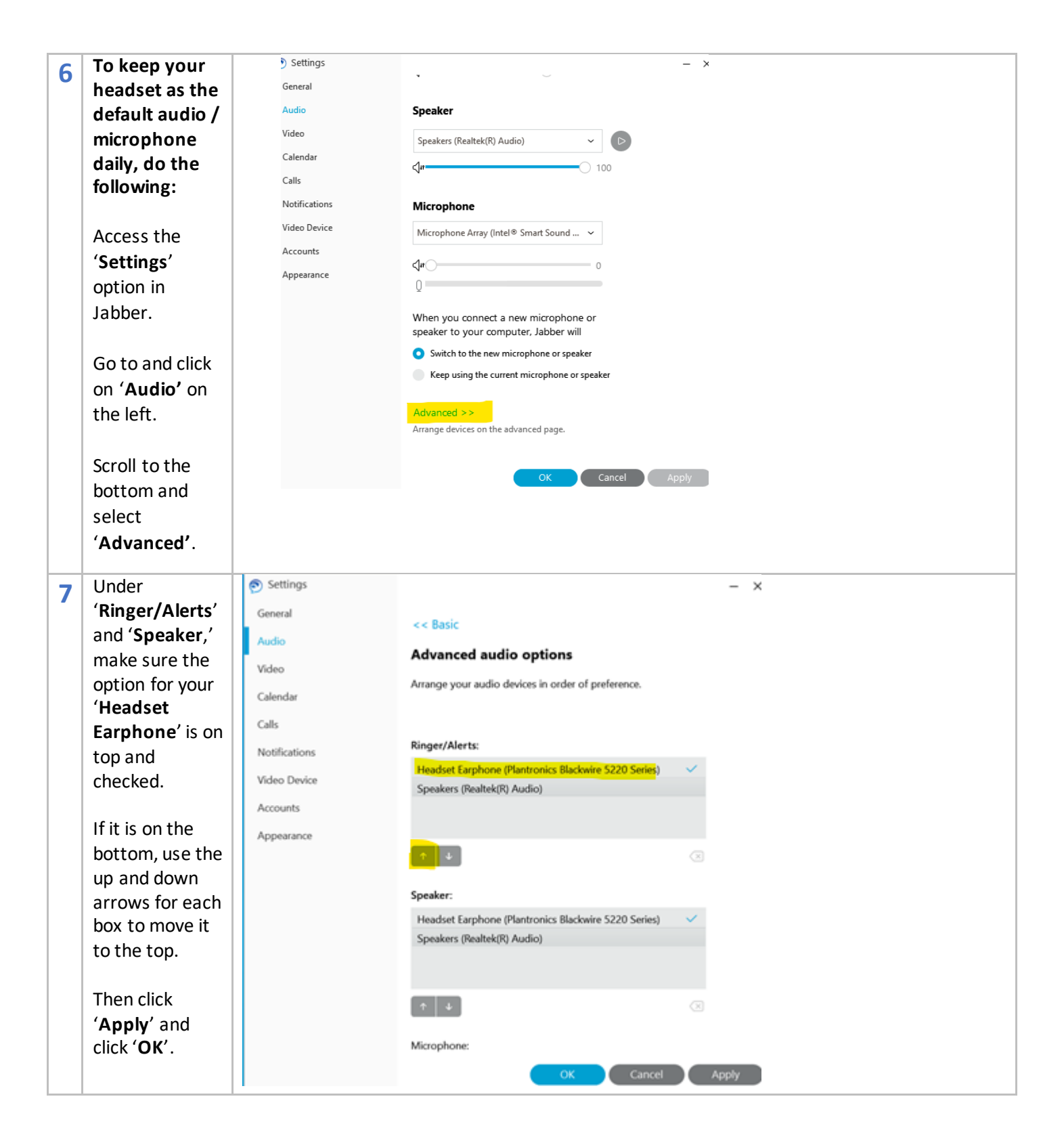

## **Virtual Machine Setup**

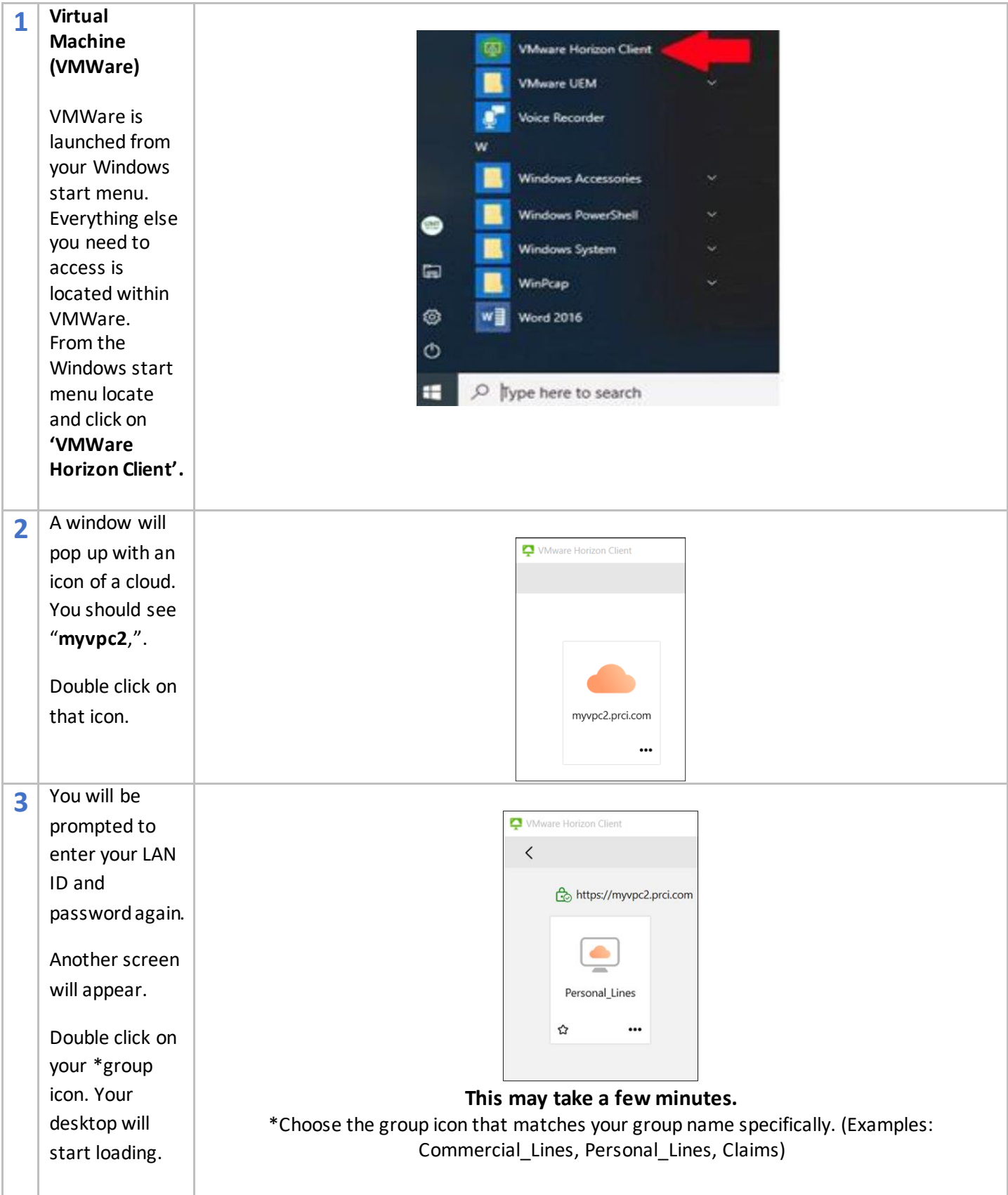

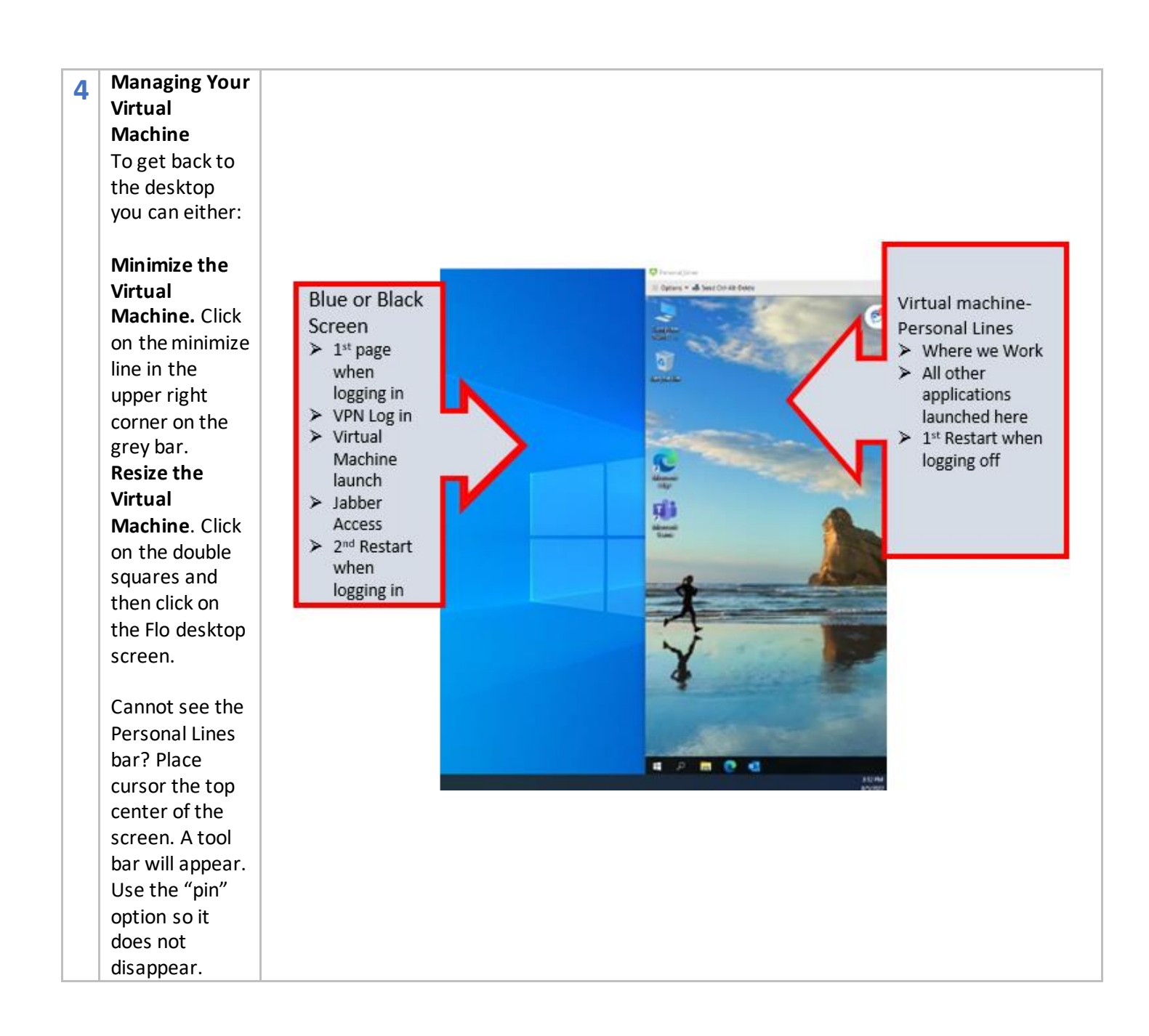

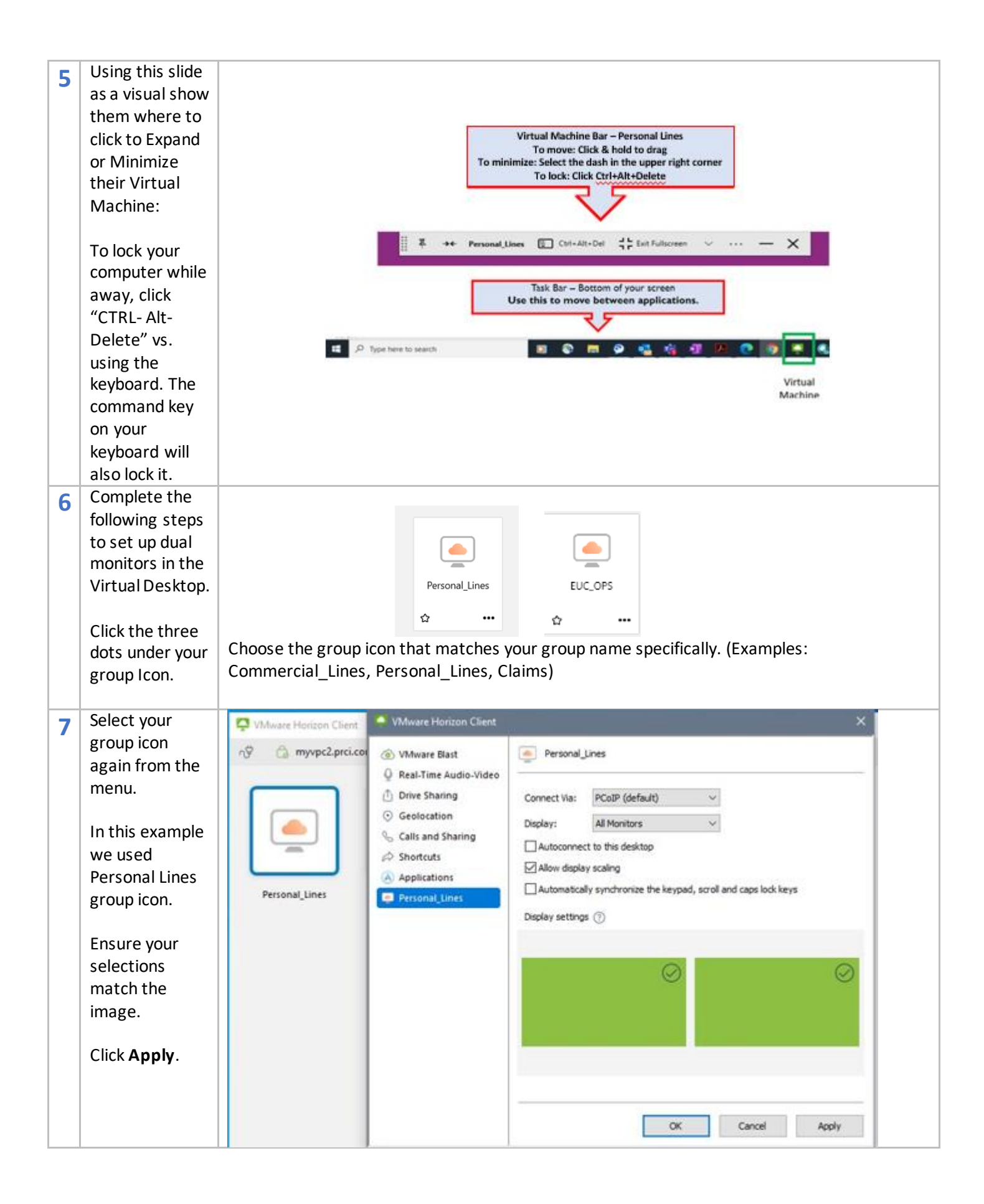

## **Microsoft Authenticator Application Install**

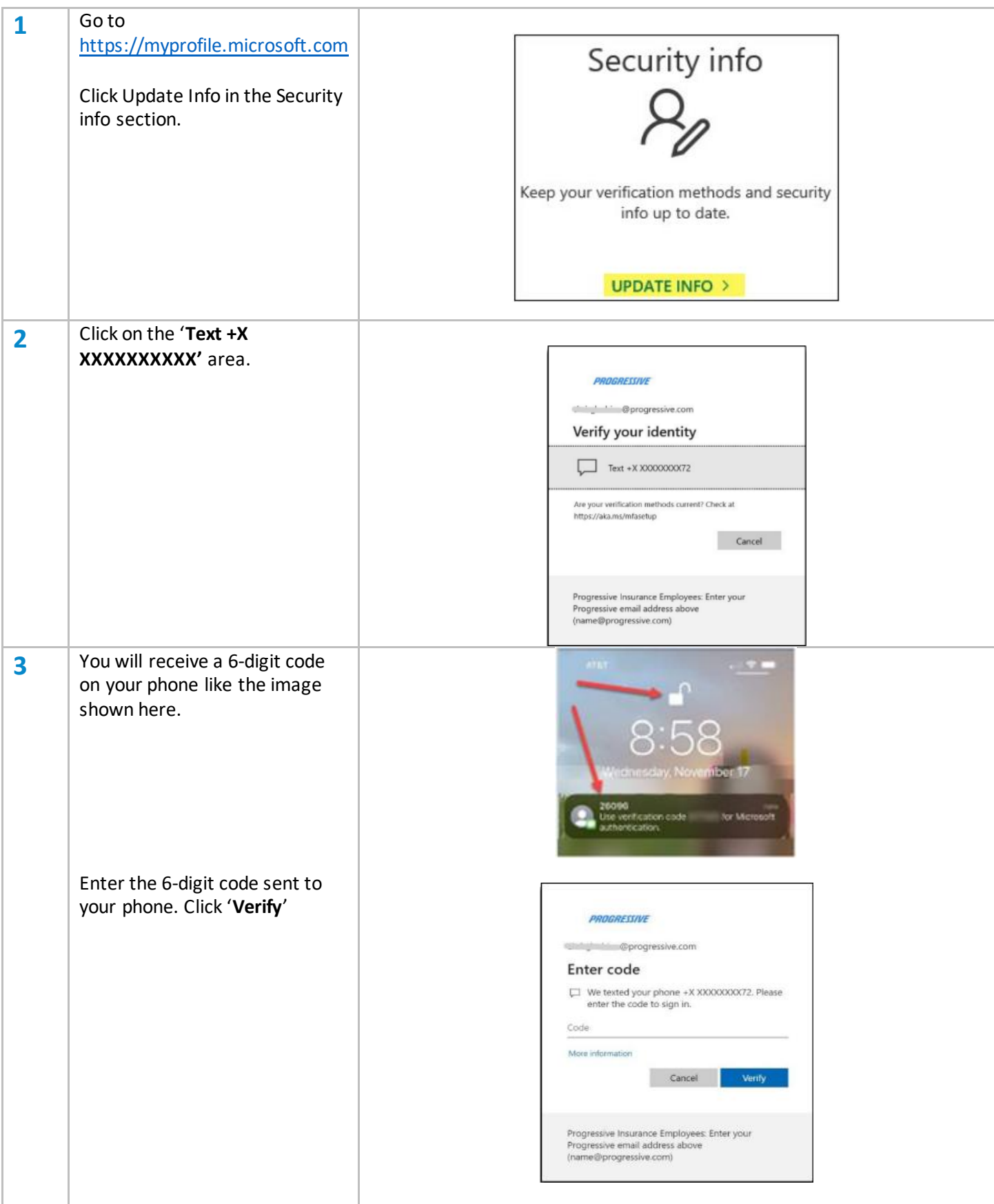

![](_page_17_Picture_39.jpeg)

![](_page_18_Picture_101.jpeg)

![](_page_19_Picture_75.jpeg)

![](_page_20_Picture_116.jpeg)

#### **Microsoft Teams**

Go to the search box to the right of the Windows start menu and type "**Teams**."

- When it starts loading keep clicking next.
- Verify your headset is plugged-in before joining the Teams meeting from Outlook.

#### **Outlook**

Go to the search box to the right of the Windows start menu and type "**Outlook**."

- When it starts loading, keep clicking next.
- If asked to select your mail server, select "**Exchange**."
- If your received direction during your hiring process that will have a Teams session you need to attend, you should be able to access the Teams session by finding the invitation in your email or calendar.

For additional help with this step, go to the online HBA Self-Service Portal at: [http://hbadocs.progressive.com](http://hbadocs.progressive.com/)

## **Troubleshooting Guide**

![](_page_21_Picture_197.jpeg)

![](_page_22_Picture_116.jpeg)

![](_page_23_Picture_101.jpeg)

![](_page_24_Picture_252.jpeg)

## **How to Return Progressive Equipment**

**All assets should be returned within one week**

![](_page_25_Picture_340.jpeg)

Scan and get receipt for verification

Scan and get receipt for verification

### **How to Pack the Equipment**

#### *Example 1 (HBA Equipment):*

*Need to return:* 2 monitors, Mini Desktop, keyboard, headset, webcam, mouse, power cords, cables *Boxes received:* A monitor box and 1 or 2 laptop boxes

- Put Mini Desktop in laptop box
- All fit within a Monitor Box or if you have multiple labels, can be shipped individually

![](_page_26_Picture_5.jpeg)

#### *Example 2 (Dual Monitors):*

*Need to return:* 2 monitors

- *Boxes Received:* 1 monitor box and bubble wrap
	- 2 monitors can fit inside 1 Monitor box. Stands can be removed or left on.

![](_page_26_Picture_10.jpeg)

#### *Example 3 (Computer):*

*Need to return:* Computer – Mini Desktop or a laptop *Boxes Received:* Box AND either bubble bag or foam insert

- Mini Desktop or a laptop can be wrapped in bubble bag and put in box
- Laptop can be put in laptop box using foam inserts

![](_page_26_Picture_15.jpeg)

#### *Example 4 (Peripherals and/or mobile devices):*

*Need to return:* Docking station, headset, webcams, mouse, keyboard, smart phone, or hot spot *Boxes Received:* Smaller boxes with bubble wrap OR Monitor box with bubble wrap/bags

- Peripheral or mobile devices can be shipped individually
- Assets can be put in a bigger box with monitors/computers

![](_page_26_Picture_20.jpeg)